# TUNING LINUX, WINDOWS AND FIREBIRD FOR HEAVY WORKLOAD

Alex Kovyazin, **IBSurgeon** 

Firebird Tour 2017: Performance Optimization Prague, Bad Sassendorf, Moscow

# Firebird 2017 Tour: Performance Optimization

- Firebird Tour 2017 is organized by [Firebird Project,](http://firebirdsql.org/) **[IBSurgeon](https://ib-aid.com/)** and **[IBPhoenix](http://ibphoenix.com/)**, and devoted to Firebird **Performance**
- The Platinum sponsor is [Moscow Exchange](http://moex.com/)
- •Tour's locations and dates:
	- October 3, 2017 Prague, Czech Republic
	- October 5, 2017 Bad Sassendorf, Germany
	- November 3, 2017 Moscow, Russia

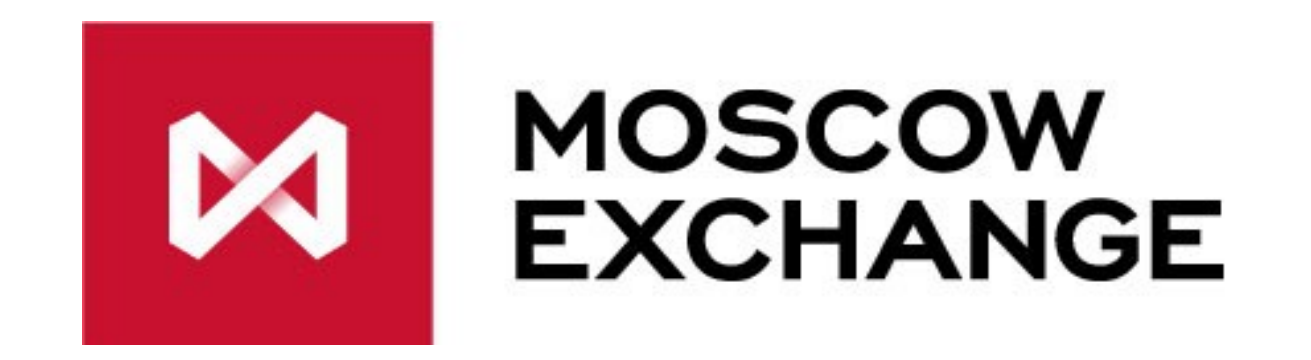

- Platinum Sponsor
- Sponsor of
	- «Firebird 2.5 SQL Language Reference»
	- «Firebird 3.0 SQL Language Reference»
	- «Firebird 3.0 Developer Guide»
	- «Firebird 3.0 Operations Guide»
- Sponsor of Firebird 2017 Tour seminars
- [www.moex.com](http://www.moex.com/)

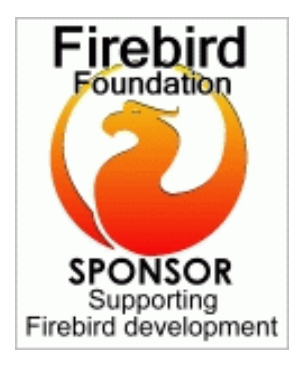

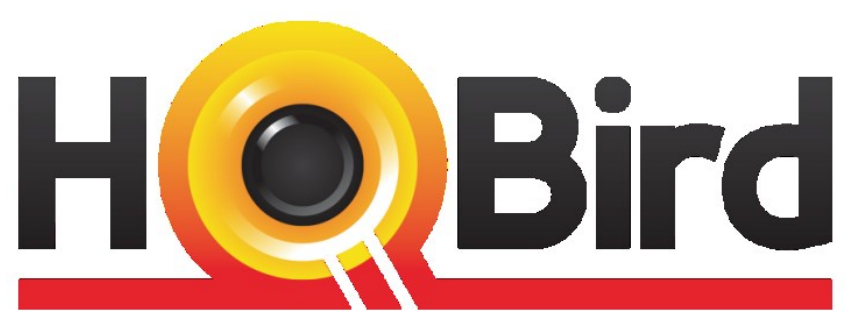

**Advanced Firebird for Big Databases** 

### **GEPLATINUMGE IBSurgeon**

- Replication, Recovery and Optimization for Firebird and InterBase since 2002
- •Platinum Sponsor of Firebird Foundation
- •Based in Moscow, Russia

# Agenda

- Real customers with big databases
- Hardware they use
- •OS tuning
	- CPU
	- RAM
	- IO
	- Network
- •Firebird configuration

# Customer 1: [http://klinikabudzdorov.ru](http://klinikabudzdorov.ru/)

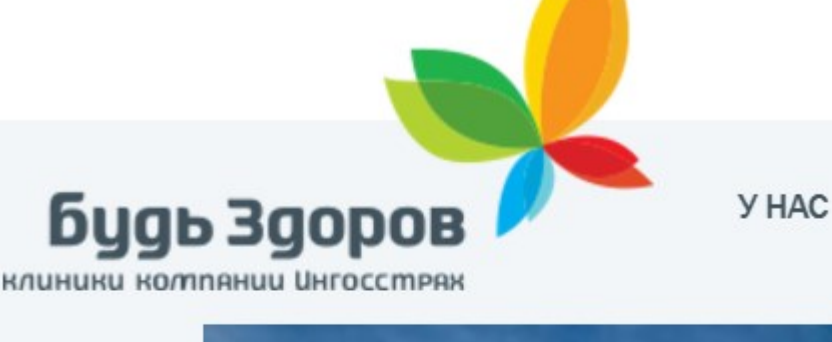

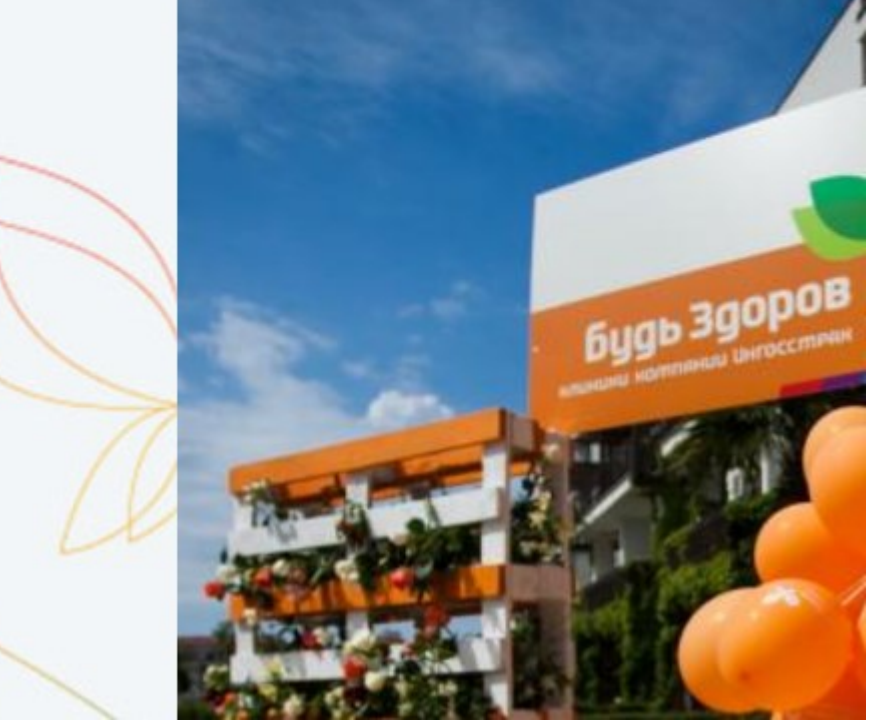

- BudZdorov
- Medical centers and hospitals in Moscow, Saint-Petersburg and major cities in Russia
- 17 departments
- 365 days per year, from 8- 00 to 21-00

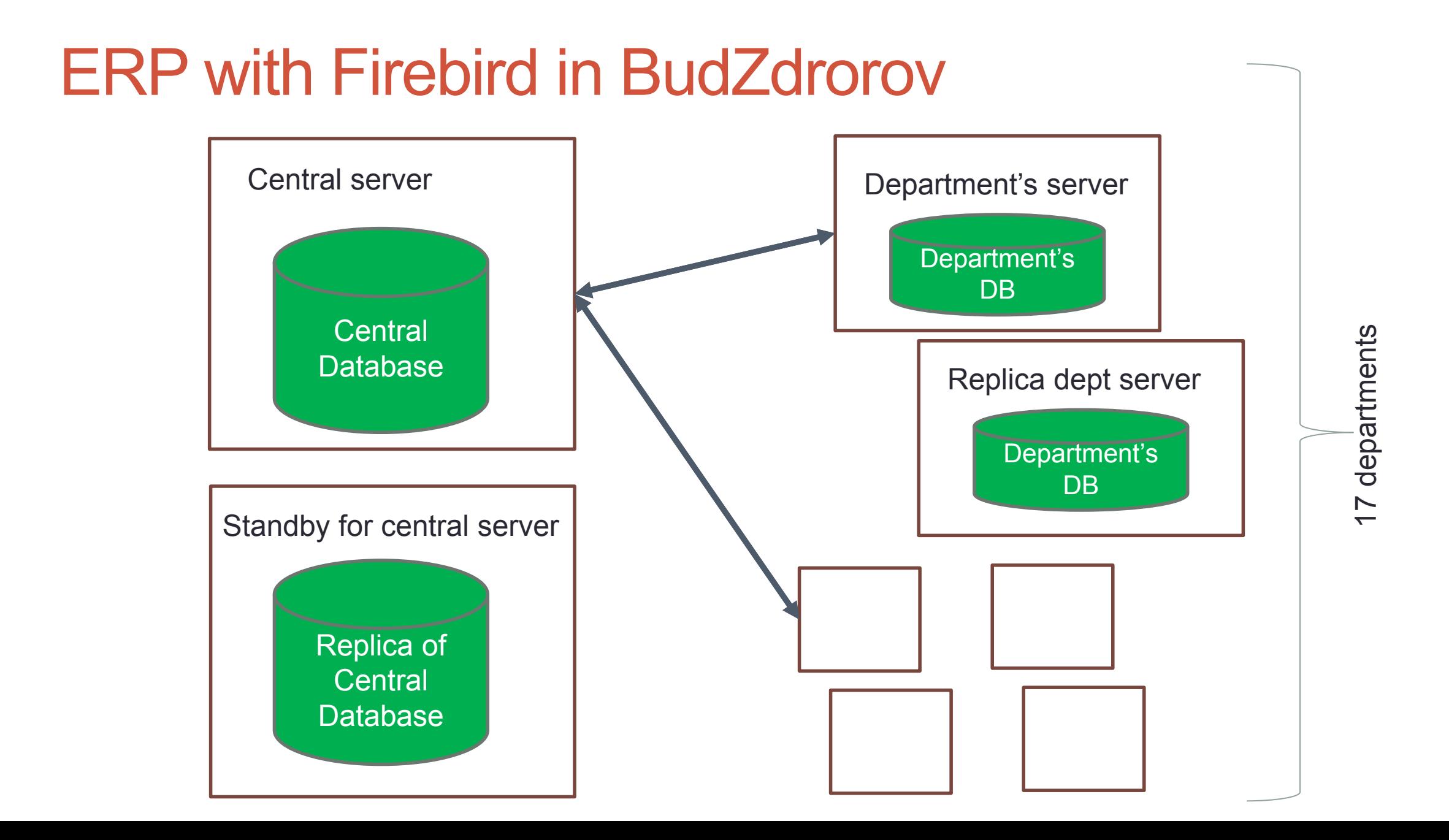

## BudZdorov: Central database

- $\cdot$  Size = 453 Gb
- Daily users = from 700 to 1800 (peak)
- Hardware server
- •OS = Linux CentOS 6.7
- Firebird 2.5 Classic + HQbird
- Client-server, connected through optic with departments
- •With async replica on the separate server

BDataGuard 5.5

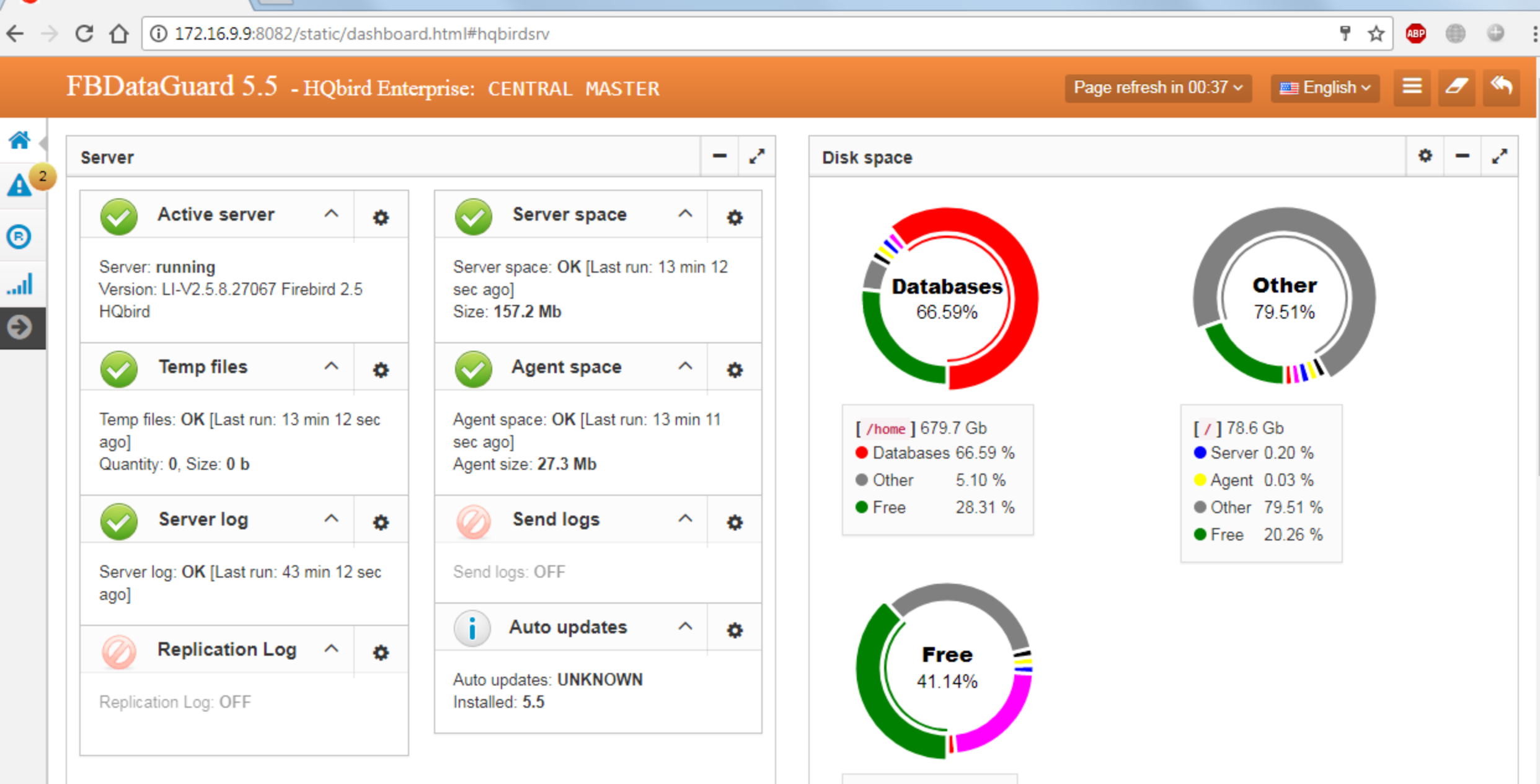

[/3par-vv1] 1.8 Tb ● Backups 23.38 %  $|$   $\emptyset$  b  $|$   $\Box$   $\Box$   $\blacksquare$  x

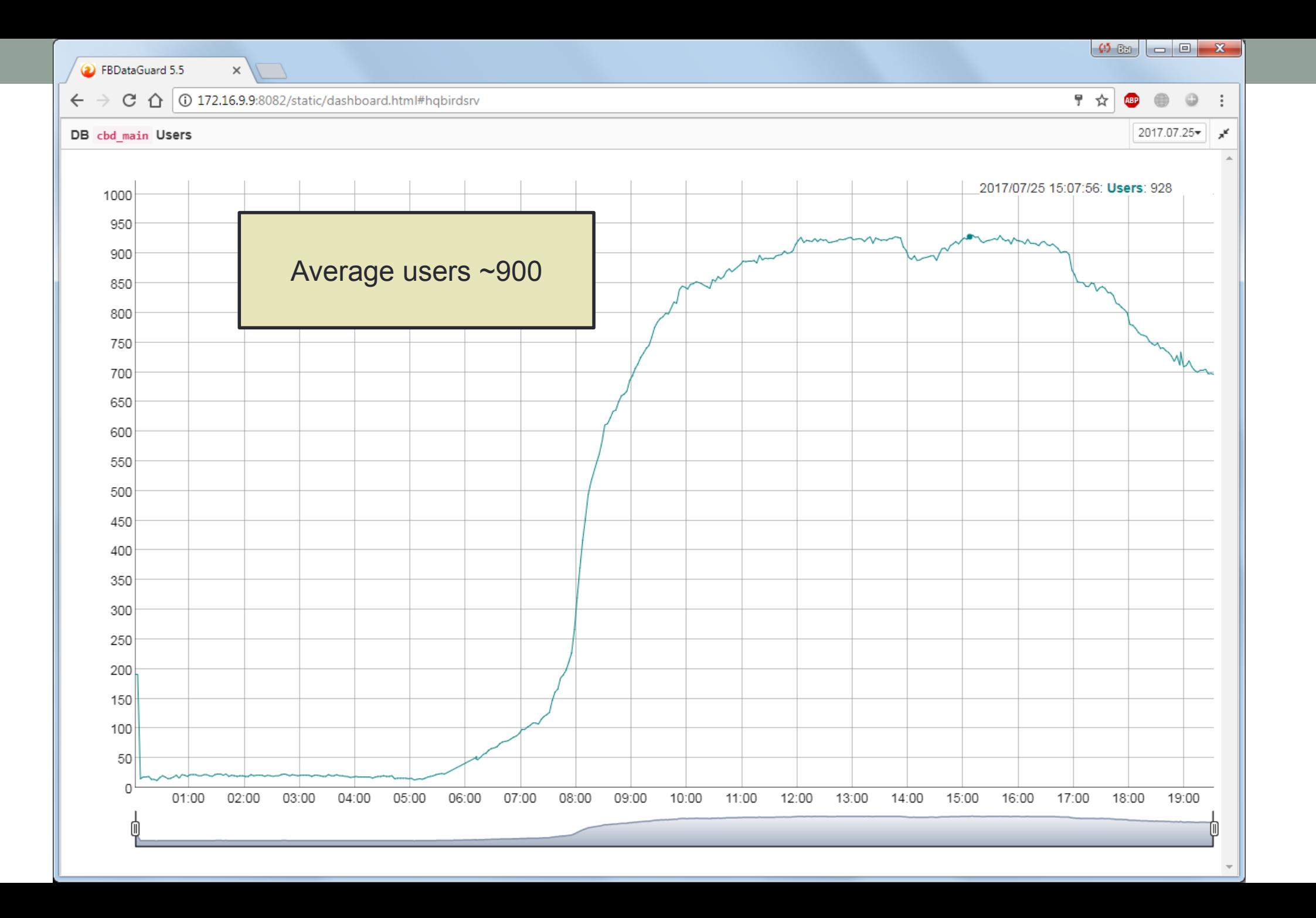

### Customer 2: Customer revoked permission to publish information  $\odot$

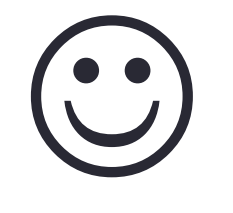

- Customer #2
- Repair services for xxxxx across Russia
- 365 days per year, 24x7, with 1 hour maintenance every day

## Customer #2: Central Database

- $\cdot$  Size = 250Gb
- Daily users from 500 to 1000 (peak)
- Hardware server
- •Windows 2012R2
- •Firebird 3
- Middleware (web)

## Performance problems – as usual

- Long running active transactions
	- Garbage collection is blocked for hours and even days
- •Badly written SQLs in applications
- •Peaks of load
	- People are mostly sick during the winter
	- Railroad has peak of loads
- •Anti-failure approach
	- Replica with 1 minute delay

# Tuning goals

- 1. Tune for **throughput** first, then, if possible, for response time
	- 1. During the day users are Ok with performance
	- 2. Problems occur only during periods of high load
- 2. Tune OS to get appropriate results from the powerful hardware

# General requirements for high load server

- 1. Not a Primary/Backup Controller/Small Business Server (Windows)
- 2. No Exchange (store.exe and MSSQL inside) or Sharepoint (MSSQL inside) or dedicated MSSQL
	- Each MSSQL should be restricted in memory usage
- 3. Not a File Server/Print Server/Terminal Server/Web server
- 4. If it is virtual machine, it should be really fast
- 5. If there is your middleware does it benefit from being on the same server (i.e., local protocol)?
	- 1. If not, put it on another server
	- 2. If yes, make sure to allocate resources

### **Dedicated server means dedicated!**

# HARDWARE

# Hardware configuration in BudZdorov

- Server model: HP ProLiant DL380p Gen8 2x Xeon(R) CPU E5v2 @ 2.60GHz
	- 2 processors\* 6 physical cores \* 2 HyperThreading = **24 cores**
- **RAM 384Gb**
- Disks:
	- RAID10 array on SSDs **680Gb** for database
	- Tmpfs on SSD -158Gb
	- SAN on SAS15k 1.8Tb
	- External mounted backup partition for 1.4Tb
- Network
	- BroadCom NetXtreme BCM5719 Gigabit Ethernet PCIe

# Hardware configuration in Customer#2

- •Server model: Dell PowerEdge R810, 2x Xeon(R) CPU E5-2630 v4
	- **24 cores**
- **RAM 256Gb**
- Disks:
	- RAID1 array on SSDs **480Gb** for database
	- OS on SAS15K 160Gb
- Network
	- Broadcom 57810, 10Gb/sec

# TUNING OS/HARDWARE

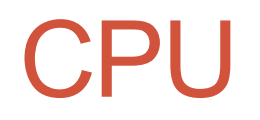

- How to improve CPU utilization?
- How can we improve distribution of load between cores?

# CPU at Linux

### • **irqbalance**

• yum install -y irqbalance && chkconfig irqbalance on && service irqbalance start

• Result: better CPU load distribution, increased throughput

## CPU at Windows

• Windows: only CPU AFFINITY in Firebird configuration

• Result: some cores can be excluded from Firebird usage (reserved for middleware/other services), less conflicts, slightly better throughput

# RAM Tuning

- How to effectively use available RAM?
- How to avoid swapping?

- •Firebird settings:
	- DefaultDBCachePages page buffers cache
	- FileCacheSystemThreshold limit to use/not use file cache
	- TempCacheLimit memory space for sorting

# Tuning RAM: 3 types of memory

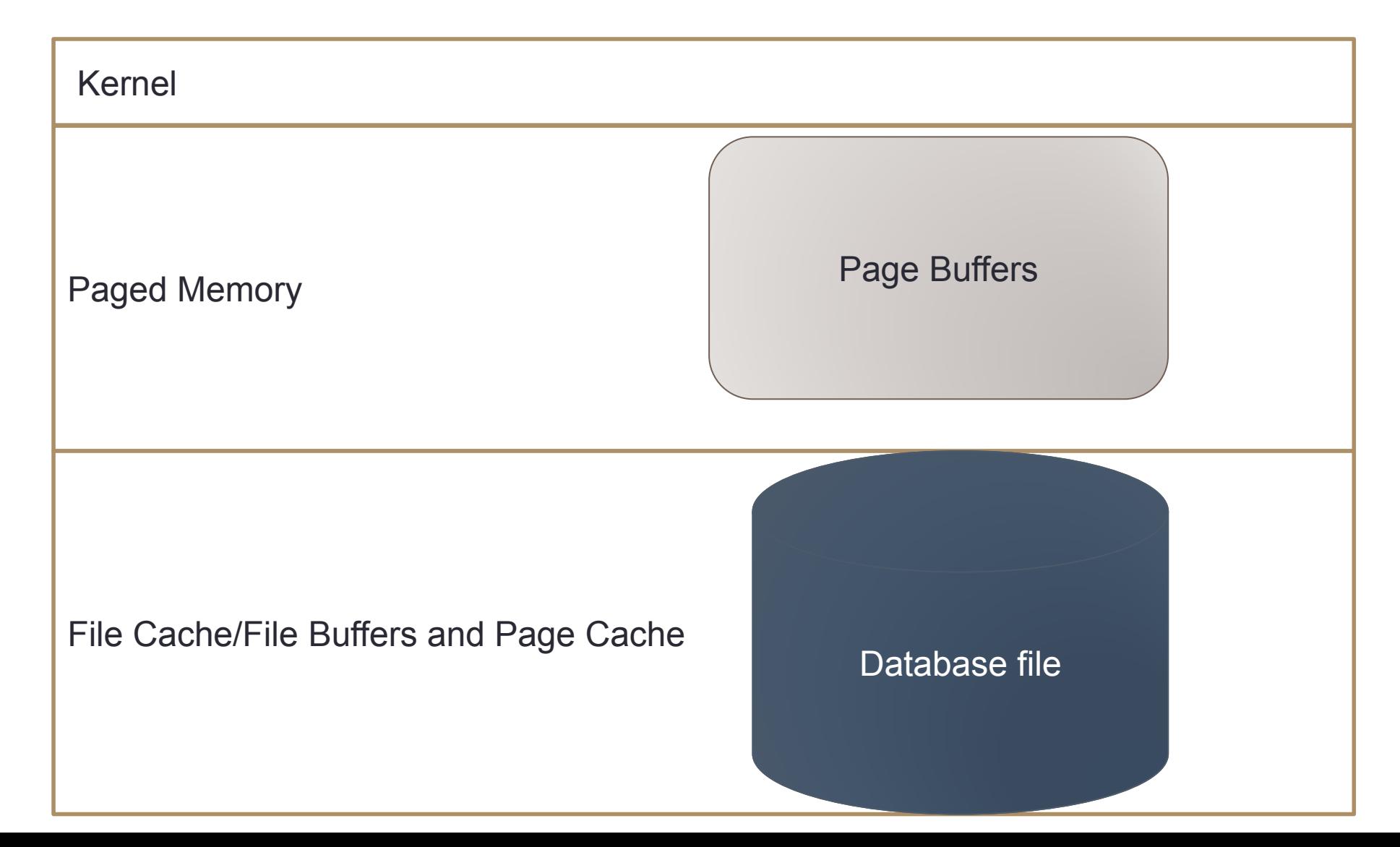

### RAM in case of Big Databases and Big Caches

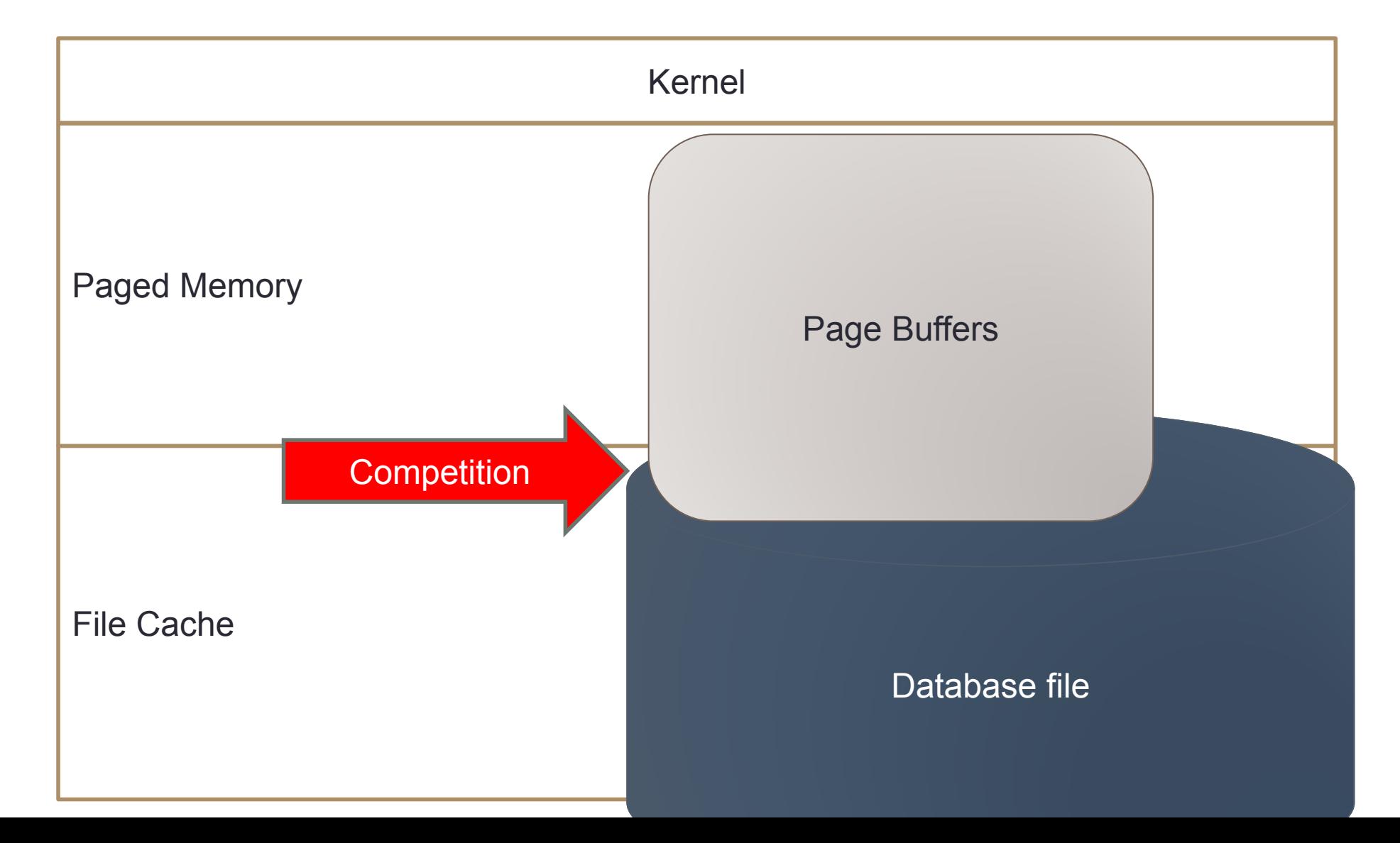

# OS Memory Manager vs Firebird

- If Page Buffers is more than Paged Memory, OS Memory Manager tries to send it to swap
- Race for resources between Paged Memory and File Cache leads to swapping

# Tuning RAM on Linux

•On Linux RedHat/CentOS file cache is not limited by default

### **vm.pagecache = 100 #default**

- •For Classic it is more or less fine, since it uses file cache heavily
- •For SuperServer it is not great, since SS 3.0 can use many page buffers

Recommendation is to limit file cache to 40-50%:

**vm.pagecache = 50**

# Tuning RAM on Linux

- We know that database should be kept in RAM: need to reduce swapping!
- vm.swappiness = 10
- vm.dirty ratio  $= 60$
- vm.dirty background ratio = 2
- vm.min free kbytes =  $1048576$

# Tuning RAM at Windows

•Windows Memory Manager has the following default scenario of using RAM:

50% paged memory

41% file cache

9% kernel

Tip: use RAMMap tool to see memory allocation

•Memory distribution can be changed in registry/role settings

# Recommendations for RAM on Windows

- •Page Buffers must be < Paged Memory (50% of RAM by default)
	- %% can be changed on Windows level
- •File Cache should be On
	- For Classic and SuperClassic without exceptions
	- For SuperServer with databases with size more than RAM > 2x
- •File Cache should be enough to keep frequently requested parts of database

•Firebird by default has file cache enabled: condition is DefaultDBCachePages < FileSystemCacheThreshold

### When can we disable File Cache?

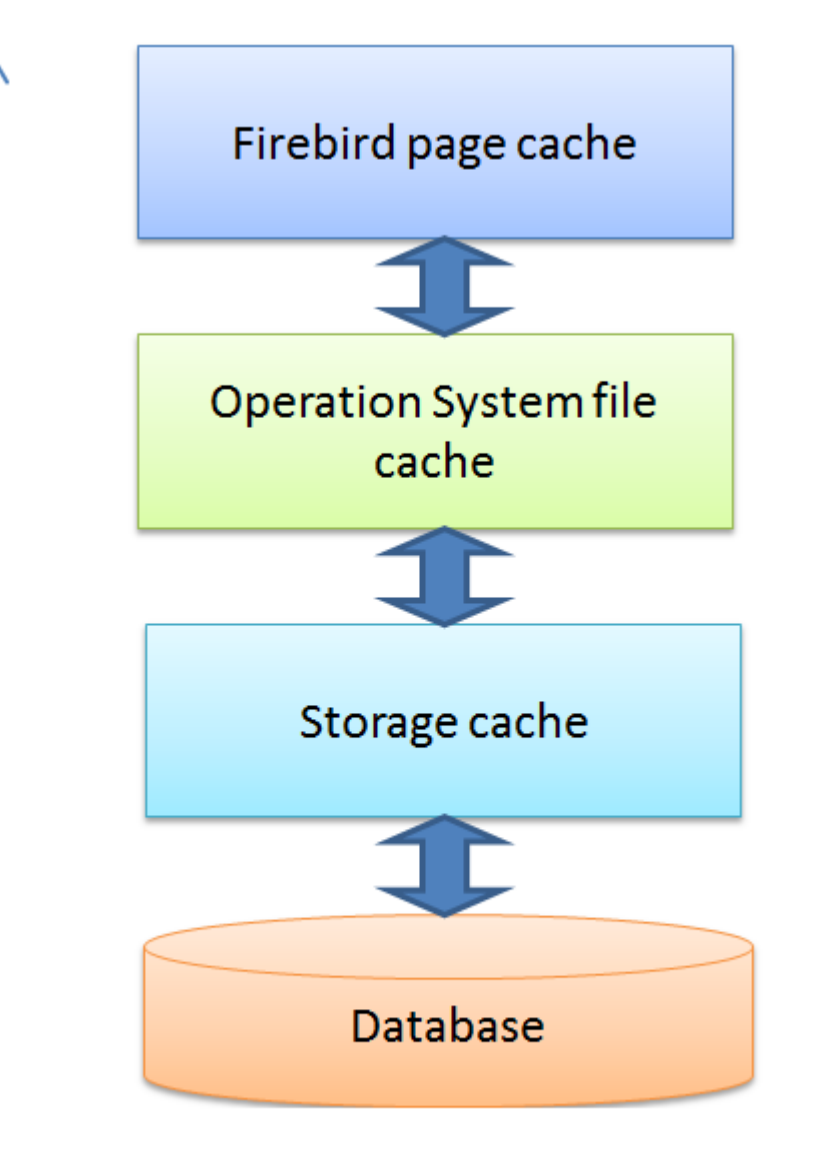

- •File Cache can be disabled for SuperServer for
	- Read Only databases
	- For database which fits into Page Buffers with very low % of writes
	- For databases on SSD with small % of writes
- Test it!

# Paging file tuning

- In case of balanced settings for Page Buffers and enabled File Cache, and in case of RAM > 32Gb, page file can be limited to 16Gb.
- •Page file will work fast on SSD but not on the SSD with database!
	- Monitor life span of SSD!

# Linux: general recommendations

- Centos
- Linux version 2.6.32-642.13.1.el6.x86 64 (mockbuild@c1bm.rdu2.centos.org) (gcc version 4.4.7 20120313 (Red Hat 4.4.7-17) (GCC) ) #1 SMP Wed Jan 11 20:56:24 UTC 2017 – not so good, better choose newer OS version
- Use **fresh and popular** Linux distributions: Ubuntu 16+ Server and CentOS 7+
- Use **server version of Linux** distributions it has already tuned limits for number of open files

### Linux: file and process limits

**# increase max user processes ulimit (-u) 1291632**

**# Increase size of file handles and inode cache**

**fs.file-max = 2097152**

### Process forking is set to unlimited

- [root@mskv-cbd-new limits.d]# cat /etc/security/limits.d/90-nproc.conf
- \* soft nproc unlimited • root soft nproc unlimited
- [root@mskv-cbd-new security]# sed -e 's/^[ \t]\*//' /etc/security/limits.conf | grep "^[^#;]" | sort
- firebird nofile 32768
- **\* soft core unlimited**

### /etc/xinetd.conf – the most important

# cps = 25 30 ==> configures xinetd to allow

#no more than 25 connections PER SECOND to any given service. If this limit is reached, the service is retired for 30 seconds.

#### **cps = 1500 10**

# Sets the maximum number of requests xinetd can handle at once.

#### instances = UNLIMITED

# per source - Defines the maximum number of

#instances for a service per source IP address

#### per source = UNLIMITED

# •For RAID

- •Write-Back
- •Enable cache
- •Setup ratio Reads/Writes according your load
- •BBU!
- •SSD!

# IO on Linux: File System and Barriers

 $\cdot$ Ext4

Since we have RAID and Enterprise SSDs with power loss protection(and high quality hardware):

**Barrier = 0** (disabled)

## Disk IO on BudZdorov

### •SSDs deliver high speed: 242Mb/sec

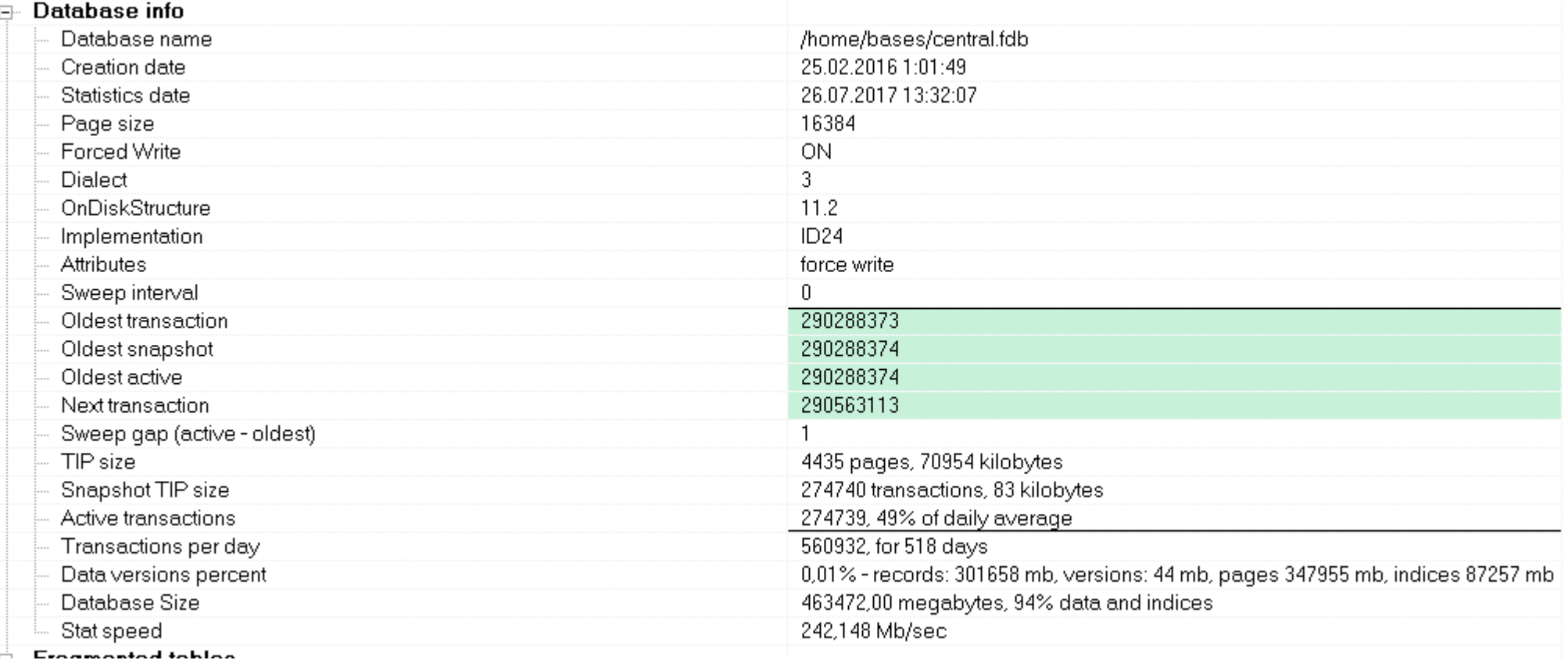

# IO on Windows

•Enable disk cache (it does not work on Primary Disk Controller)

### Temp space on RAM/SSD?

- •TempCacheLimit by default it is very low, increase it!
- •Temp files are created in %TEMP% or /tmp or in **TempDirectories**
- •Big TempCacheLimit allows to avoid temp files
- However, we still need big TempDirectories to create/restore indices

### **Network**

# Increase number of incoming connections net.core.somaxconn = 4096

# Increase number of incoming connections backlog net.core.netdev max backlog = 65536

# Increase the maximum amount of option memory buffers net.core.optmem  $max = 25165824$ 

# Increase the tcp-time-wait buckets pool to prevent simple DOS attacks net.ipv4.tcp max tw buckets =  $1440000$ net.ipv4.tcp\_tw\_recycle = 1 net.ipv4.tcp tw reuse =  $1$ 

### **Network**

```
#Number of times SYNACKs for passive TCP connection.
    net.ipv4.tcp synack retries = 2#Allowed local port range
    net.ipv4.ip local port range = 2000 65535
#Protect Against TCP Time-Wait
    net.ipv4.tcp rfc1337 = 1#Decrease the time default value for tcp fin timeout connection
    net.ipv4.tcp fin timeout = 15#Decrease the time default value for connections to keep alive
    net.ipv4.tcp keepalive time = 300net.ipv4.tcp keepalive probes = 5net.ipv4.tcp_keepalive_intvl = 15
```
### **Network**

net.ipv4.tcp\_congestion\_control=htcp net.ipv4.tcp\_no\_metrics\_save=1 net.ipv4.tcp\_moderate\_rcvbuf=1 net.ipv4.tcp slow start after idle=0 net.core.rmem\_default = 65536 net.core.wmem\_default = 65536 net.core.rmem  $max = 16777216$ net.core.wmem  $max = 16777216$ net.ipv4.tcp\_mem = 50576 64768 98152 net.ipv4.tcp\_rmem = 4096 87380 16777216 net.ipv4.tcp\_wmem = 4096 65536 16777216

### Network queues

#### # For 24 CPU and 4 RX queues on NIC

 cat > /root/scripts/rps\_boot.sh && chmod +x /root/scripts/rps\_boot.sh bash -c 'echo 00000f > /sys/class/net/eth0/queues/rx-0/rps\_cpus' bash -c 'echo 0000f0 > /sys/class/net/eth0/queues/rx-1/rps\_cpus' bash -c 'echo 000f00 > /sys/class/net/eth0/queues/rx-2/rps\_cpus' bash -c 'echo 00f000 > /sys/class/net/eth0/queues/rx-3/rps\_cpus' bash -c 'echo 8192 > /sys/class/net/eth0/queues/rx-0/rps\_flow\_cnt' bash -c 'echo 8192 > /sys/class/net/eth0/queues/rx-1/rps\_flow\_cnt' bash -c 'echo 8192 > /sys/class/net/eth0/queues/rx-2/rps\_flow\_cnt' bash -c 'echo 8192 > /sys/class/net/eth0/queues/rx-3/rps\_flow\_cnt' #ethtool -G eth0 rx 2047

## Network on Windows

- Remove unused network protocols
- •Set the correct order of NICs

• Results: well, no big difference

# Results from network tuning on Linux

- Much better throughput (users do not claim :)
- •Significant decrease of Load Average
- •Better distribution of load between CPUs

# Conclusion for Linux configuration

- Use server distribution
- Use fresh version (CentOS 7+, Ubuntu Srv 16+)
- xinetd configuration is critical (due to Classic)
- Tune limits for process files, memory, file cache, and network

# Conclusion for Windows Tuning

- 1. Main focus is on RAM tuning
- 2. CPU tuning is through CPU Affinity restrictions
- 3. Don't forget to disable useless services/applications
- 4. In general Windows has far less parameters to tune, and they are not clear

# Misc Windows Tuning tips

- •Enable High Performance Power Plan
- •Enable background processes priority
- Disable useless services
- •Prefetch/Fetch On/Off no differences
- Desktop Heap for Classic for non Local System account

# FIREBIRD CONFIGURATION

### Firebird at BudZdorov

- •Firebird Classic 2.5
- •Why not SuperClassic?
	- It is slow for more than 800 connections
	- No plans to fix it, since Firebird 3 SuperServer must be used

# firebird.conf

• [root@mskv-cbd-new ~]# cat /opt/firebird/firebird.conf

```
DefaultDbCachePages = 1024
TempCacheLimit = 67108864
TempDirectories = /dev/shm;/3par-vv1/fb_tmp;/tmp
LockHashSlots = 49009
LockMemSize = 82048576
TcpRemoteBufferSize = 1448
```
# TempCacheLimit tips

- Default firebird.conf
	- TempBlockSize = 1048576
		- May increase to 2 or 3mln bytes, but not to 16mb
	- TempCacheLimit = 67108864
		- SuperServer and SuperClassic. Classic = 8mb.
	- TempDirectories = c:\temp;d:\temp...
	- Increase TempCacheLimit for SuperServer and SuperClassic!

## Maintenance and backups

- •Automatic sweep is disabled
	- All connections are disconnected at 0-00
	- Manual sweep is at 00-05
- •Verified backup (gbak) every day at 1am
- Replication works as a standby

# Summary for 2.5

- 1500 connections and 453Gb is a acceptable load for the Firebird 2.5
- •Firebird and Linux should be tuned
- Maintenance is the key: sweep, restart of connections, backups
- Replication is mandatory for protection, since backup/restore takes 18 hours

### Firebird at Customer#2

Firebird 3.0.2

DefaultDbCachePages = **2M** FileCacheSystemThreshold=50M TempCacheLimit = **9G** LockHashSlots = **21001** LockMemSize = 82048576

# **Summary**

- •Firebird 3.0.2 get the biggest benefit from huge number of page buffer (properly configured)
- •Good design (short write) transactions eliminate need for everyday restarts

# Useful links

• Collection of optimized Firebird configuration files <https://ib-aid.com/en/optimized-firebird-configuration/>

•Firebird Hardware Guide

<https://ib-aid.com/en/articles/firebird-hardware-guide/>

• 45 Ways To Speed Up Firebird

• [https://ib-aid.com/en/articles/45-ways-to-speed-up-firebird](https://ib-aid.com/en/articles/45-ways-to-speed-up-firebird-database/)[database/](https://ib-aid.com/en/articles/45-ways-to-speed-up-firebird-database/)

# Thank you!

- Questions?
- [www.ib-aid.com](mailto:ak@ib-aid.com)
- [ak@ib-aid.com](mailto:ak@ib-aid.com)